## Fall 2020 Instruction Modes

**Fall 2020 Flex Fall 2020 Remote Only Fall 2020 To Be Announced**

1. Students may view the Instruction Mode for their Fall 2020 classes by accessing the "List View" of their schedule: Student Center > Weekly Schedule > Select "List View" Radio Button

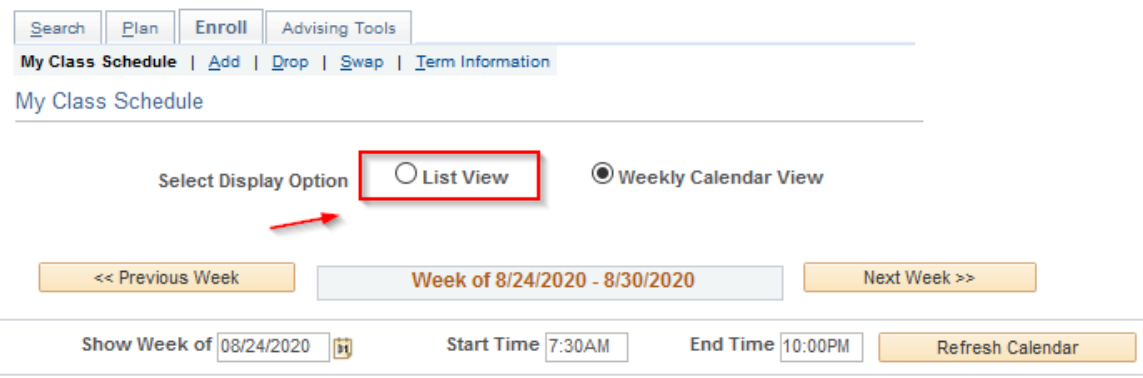

2. Click on the Section Link

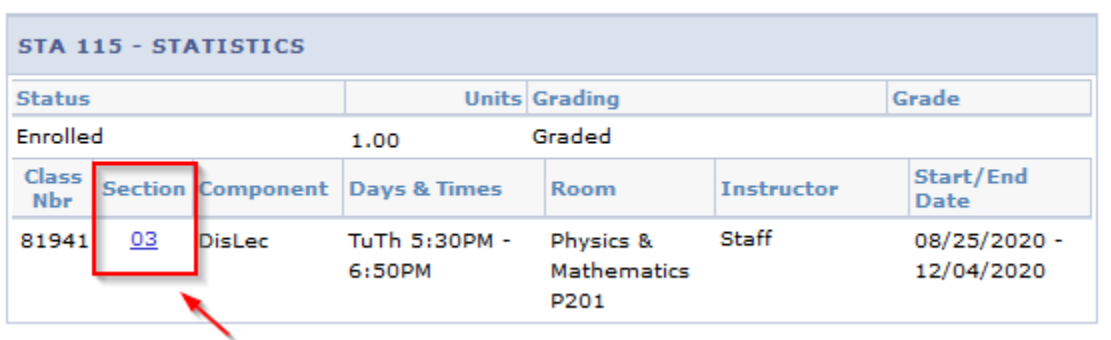

3. This will display the Class Detail which includes the Instruction Mode

## **Class Detail**

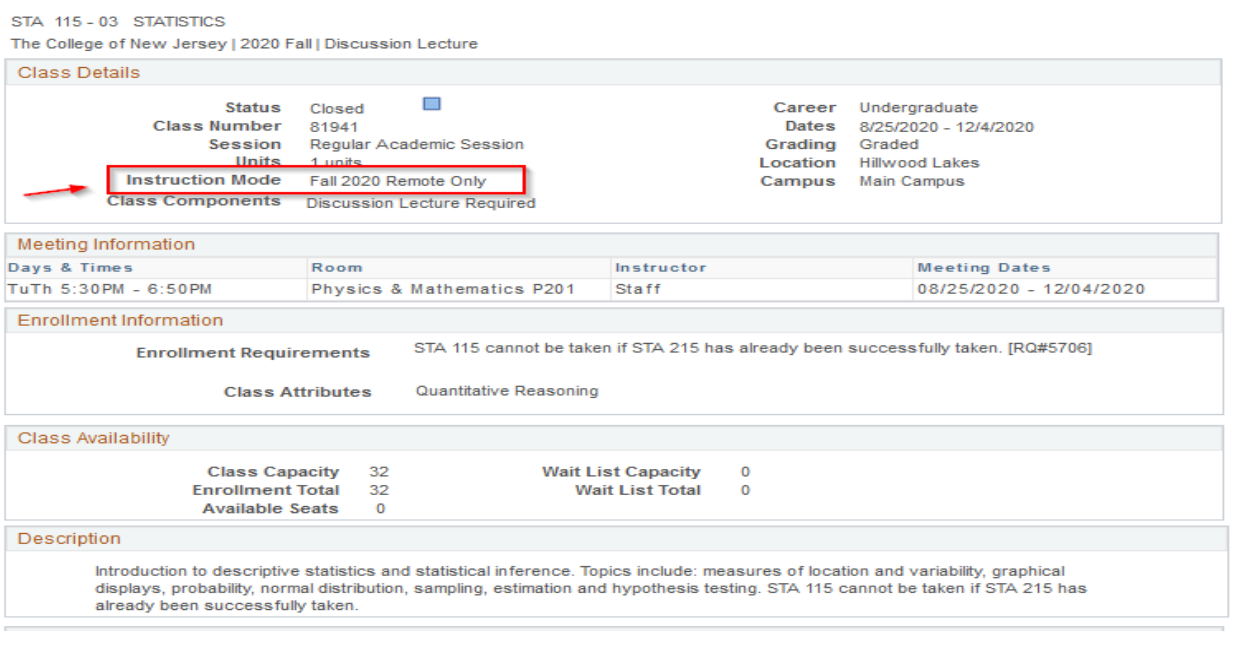

4. Students may use "Mode of Instruction" as a criteria for searching for classes

Fall 2020 Flex

Fall 2020 Remote Only

Fall 2020 To Be Announced

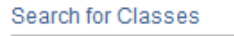

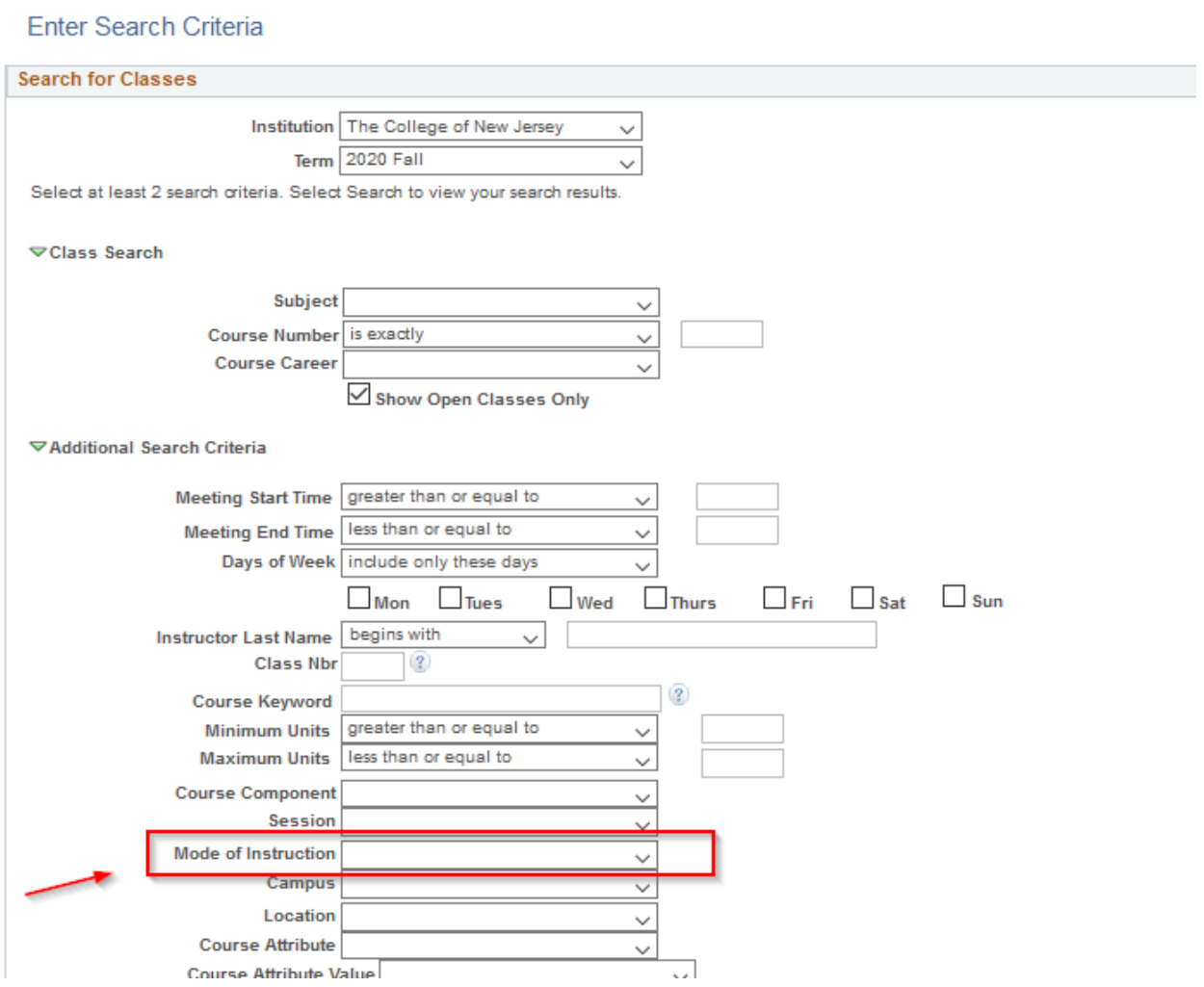

5. A general Class Search will display the Instruction Mode for each class.

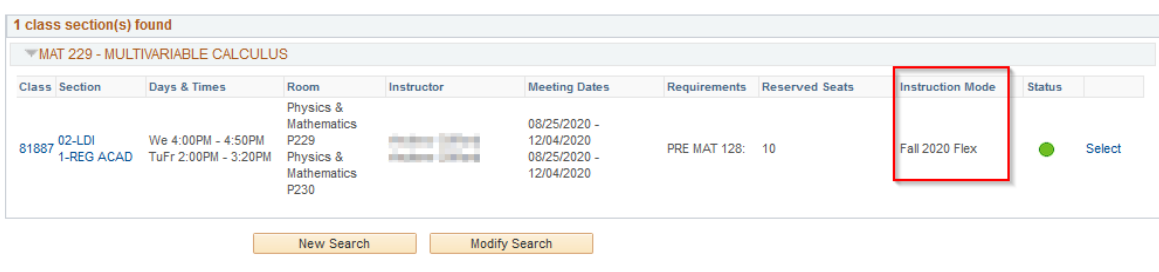